## **12 I**<sub>n</sub> **I**<sub>n</sub> **I**<sub>n</sub> **I**<sub>n</sub> **I**<sub>n</sub> **I**<sub>n</sub> **I**<sub>n</sub> **I**<sub>n</sub> **I**<sub>n</sub> **I**<sub>n</sub> **I**<sub>n</sub>

**Outlook**

**Outlook /Exchange Ordnerstruktur vom 2.ten Exchange Konto kann nicht geöffnet werden Problem**

Wenn in Outlook ein Outlook ein Outlook ein Outlook ein oder wird, läuft es meistere Exchange Konto eingebunde<br>Die eingebunden wird, läuft ein Schange Konto ein Schange Konto ein Schange Konto ein Schange Konto ein Schang nach dem ersten Abruf ein dem ersten Abruf ein wieder allerdings kommt es urplötzlich immer wieder wieder wied mal zu folgender Fehlermeldung:

*"Outlook kann die Orderstruktur nicht erweitern" Ein Clientfehler ist aufgetreten"*

Das Problem liegt darin begründet, das der Exchange-Server in das zweite Postfach den Attribut-Wert msExchDelegateListLink ausfüllt. Damit erkennt Outllook sofort, wenn der **Benutzer A** sein Outlook öffnet, das auch das "Delegate Postfach" von **B**  $\wedge$  **B ö** 

Das ganze funktioniert natürlich nur, wenn **Benutzer A** auch Vollzugriff und Senden als .. als Recht auf das Konto von **User B** hat.

Der Vorteil dieses Attributes liegt auf der Hand: Egal an welchem PC der **Benutzer "A"** sein Outlok neu einrichtet (was ja mit Autodiscover ein Kinderspiel ist) das Postfach von **"B"** wird automatisch mit geöffnet.

Allerdings führt das oftmal zu Komplikationen, wenn der Admin in das Outlook-Profil des **Benutzer "A"** das Konto von **"B"** als zweites (neues Exchange-Postfach)  $\ddot{\mathbf{u}}$ 

Ist das Konto von "**B**" nur im Outlook-Profil als "zusätzlich zu öffnendes Postfach" eingerichtet, hat das den selben Effekt wie oben beschrieben, da dann das Attribut msDeligateListLink in jedem Falle aufgefüllt wird.

Das Problem lässt sich aber schnell in der Active Directory lösen, in dem das Attribute einfach mit dem Attribut-Editor entfernt wird.

Seite 1 / 2  $\zeta = 4$  **244** Frank Grzbielok  $4$ <sup>27</sup> 05:04

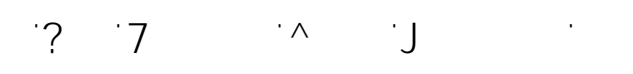

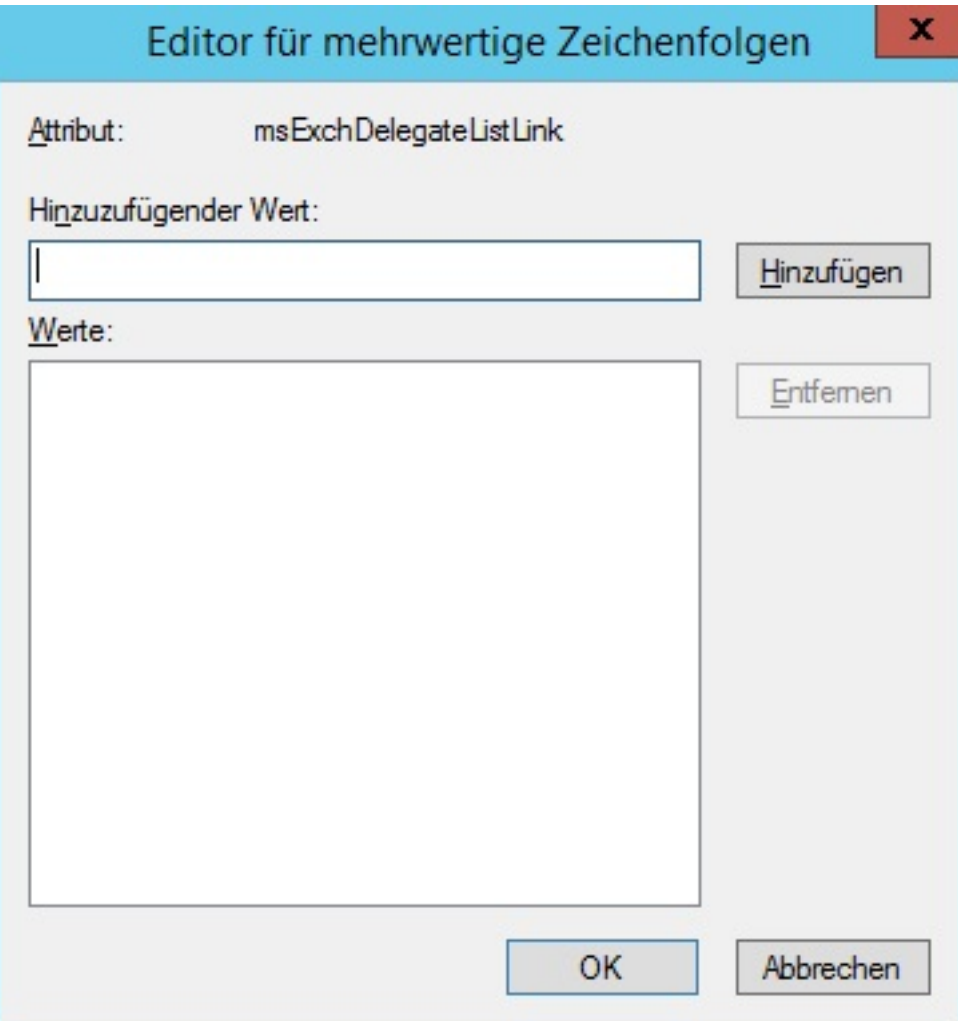

Dann muss das zweite Exchange-Konto aber als eigenes Exchange-Konto im Outlook-Profil des Benutzer A eingerichtet werden.

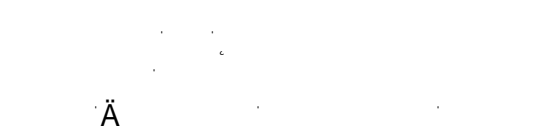

 $\sim$   $\sim$   $\sim$  $(2 \times 2)$  **6 4**<sup>22</sup> **6 4**<sup>22</sup> **0**